## **PERANCANGAN DAN IMPLEMENTASI SISTEM INFORMASI PELAYANAN JAM'IYAH UMROH HAFAS**

**Irma Yunita 1) , Muhammad Ali Ridla 2)**

1) Program Studi Manajemen Informatika, Universitas Ibrahimy Situbondo email: irmayunitasaid@gmail.com 2) Program Studi Sistem Informasi, Universitas Ibrahimy Situbondo email: el.riedla@gmail.com

#### *Abstract*

*The service done by Jam'iyah Umroh Hafas (a group which provide umrah service) still use conventional procedure, namely by using form paper during the registration which obliges pilgrims to meet with the organizer. Also in the next process all is done with a face to face model, so that for the management of pilgrims the officer must carefully sort each package out. This greatly affects the service process, in which officers must be really careful to group installments from pilgrims, as well as prepare data for processing to passports and travel. Therefore, in an effort to provide optimally, fast and appropriate services for Hafas pilgrims, it is necessary to adopt the Customer Relationship Management contained in e-business, as well as to engineer software that can facilitate officers in completing all pilgrims administrative who will go to Makkah. Design of this system uses the V-Model method in which each stage is validated and verified so that the system that is created really complies with the needs of the users and helps the officers to better administer the needs of the pilgrims.*

*Keywords: analysis, information system, service, hafas*

#### **1. PENDAHULUAN**

Haji dan umroh adalah serangkaian prosesi ibadah yang terdapat pengorbanan, ungkapan rasa syukur, berbuat kebaikan dengan kerelaan hati, melaksanakan perintah Allah, serta pertemuan besar dengan umat Islam dari seluruh dunia. Haji sendiri diartikan dengan Sengaja bermaksud menuju Baitullah dengan waktu dan cara yang sudah ditentukan. Dari pengertian tersebut dapat dipahami bahwasanya haji dan umroh adalah kewajiban melakukan ziarah ke Baitullah karena Allah.

Dewasa ini haji dan umroh selain menjadi jalan untuk mendekatkan diri kepada sang pencipta, juga menjadi lahan untuk mengais rezeki dengan cara memberikan pelayanan bagi orang-orang yang ingin berangkat ke tanah suci ini. Hal ini tidak hanya semata-mata memanfaatkan peluang untuk mencari rezeki tambahan, namun dengan niatan mulia untuk mempermudah orang-orang berangkat melaksanakan ibadah haji dan umroh. Jam'iyah Umroh Hafas Sukorejo adalah salah satu penyedia layanan yang didirikan atas dasar untuk membantu orang dalam melaksanakan ibadah haji dan umroh.

Jam'iyah Umroh Hafas (Jm Hafas) merupakan sebuah lembaga layanan sosial berdiri sejak Maret tahun 2013 yang bergerak di bidang jasa pemberangkatan Umroh. Pelayanan meliputi : Manasik / bimbingan umroh sebelum keberangkatan dan setelah kepulangan dari ibadah Umroh, Pengurusan Paspor, Visa, LA Ticketing domestic dan international, Persiapan dan Perlengkapan Umroh, Guide / Pemandu dari keberangkatan hingga kepulangan jamaah umroh ke tanah air. Dalam pelayanannya jam'iyah ini masih menggunakan prosedur dan cara konvensional, yakni dengan menggunakan kertas berupa formulir yang digunakan saat pendaftaran yang mewajibkan jama'ah bertemu dengan penyelenggara. Juga dalam proses selanjutnya semua dilakukan dengan model tatap muka, sehingga untuk pengurusan jama'ah tiap paketnya petugas harus dengan teliti memilahnya. Hal ini sangat mempengaruhi pada proses layanan, yang mana petugas harus benar-benar teliti mengelompokkan angsuran dari jama'ah, serta menyiapkan data-data untuk diproseskan ke pihak paspor dan travel.

Saat ini e-bisnis sudah menguasai pasar global, sistem ini diadopsi banyak kalangan dalam memasarkan produk-produknya. Ebisnis bukan hanya kegiatan berbisnis di internet yang hanya meliputi pembelian, penjualan dan jasa, tetapi juga meliputi pelayanan terhadap pelanggan dan kerjasama dengan rekan bisnis (baik individual maupun instansi). Dalam upaya memberikan kemudahan serta palayanan prima kepada calon jama'ah konsep e-bisnis harus segera diadopsi oleh pihak Jam'iyah Umroh Hafas ini. Model pelayanan secara konvensional yang dianut jam'iyah hafas ini tanpa menggunakan perangkat elektronik khusus, membuat daya saing layanan ini jauh berada di bawah penyedia layanan penyaluran jama'ah haji dan umroh lain. Oleh karena dalam upaya memberikan palayanan yang optimal, cepat dan tepat untuk jama'ah umroh hafas ini, perlu mengadopsi Costumer Relationship Mangement yang terdapat di e-bisnis, serta merekayasa perangkat lunak yang dapat memudahkan petugas dalam melengkapi segala administrasi jamaah yang akan berangkat ke tanah suci.

# **2. LANDASAN TEORI**

### 2.1 Sistem Informasi

Sistem Informasi adalah merupakan kombinasi anatara aktivitas manusia dan teknologi informasi yang tujuannya adalah untuk mendukung operasi dan manajemen sehingga informasi yang dihasilkan menjadi lebih berkualitas.[1] Kualitas informasi digunakan untuk menyatakan bahwa informasi yang dihasilkan adalah benar-benar baik mempertimbangkan kesesuaian informasi, keakuratan, dan ketepatan waktu.

# 2.2 Pemrograman PHP

PHP adalah bahasa pemrograman serverside yang untuk memprosesnya harus dilakukan di server.[2] Dengan kata lain pemrograman PHP merupakan bahasa pemrograman yang tidak dapat dijalankan kecuali dengan bantuan web server.

# 2.3 Object Oriented Design

Object Oriented Design (OOD) merupakan tahapan dalam memetakan spesifikasi atau merancang kelas-kelas yang teridentifkasi selama tahapan analisis dan antarmuka pengguna (*user face*) sehingga kebutuhan sistem dapat lebih mudah diimplemasikan dengan pemograman berorientasi obyek.[3]

# 2.4 *Unified Modelling Language*

Unified Modelling Language (UML) adalah suatu tools untuk memvisualisasi dan dokumentasi hasil analisa dan desain yang berisi sintak dalam memodelkan sistem secara visual. UML juga merupakan satu kumpulan konvensi pemodelan yang digunakan untuk menentukan atau menggambarkan sebuah sistem software yang terkait dengan objek.[4]

### **3. METODE PEMODELAN SISTEM**

Metode yang digunakan dalam merancang aplikasi ini adalah dengan menerapkan *System Development Life Cycle* yang sudah lumrah dalam *software engineering*.[5][6] Metode yang digunakan adalah dengan menerapkan konsep V-Model. V-Model sendiri adalah merupakan variasi dari metode waterfall yang lebih menekankan kepada hubungan dari jaminan kualitas ke aksi komunikasi, pemodelan dan aktivitas awal pembangunan. Model ini merepresentasikan bagaimana tindakan validasi dan verifikasi pada pekerjaan sebelumnya.[7]

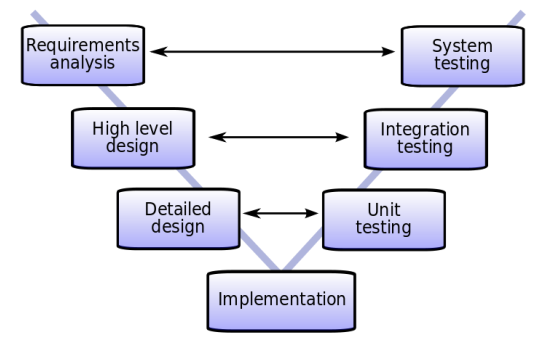

Gambar 1. V-Model

Pada gambar 1 tersebut dapat menggambarkan bahwa dalam setiap proses yang dilakukan sebagaimana metode waterfall dilakukan pengujian dan verifikasi, hal ini bertujuan agar sistem yang dihasilkan benarbenar sudah sesuai dengan kebutuhan pengguna dan juga meminimalisir kesalahan dalam perancnagan disebabkan sebelum benar-benar rilis, sistem sudah dilakukan validasi sejak mulai dari tahap awal.

### **4. HASIL DAN PEMBAHASAN**

### 4.1 Identifikasi *Current System*

Pengelolaan keuangan pada Jm Hafas sebelum adanya sistem ini dilakukan dengan menggunakan perekapan secara berkala dengan penggunakan Ms. Excel. Jauh sebelum perekapan dilakukan sistem proses dilakukan secara manual dengan menerima pendaftaran jama'ah dengan memberikan formulir untuk diisi yang kemudian dikembalikan kembali. Untuk pembayaran keuangan jama'ah pun menggunakan nota yang ditulis tangan. Hal ini adalah satu penyebab pelayanan yang kurang optimal, dikarenakan ketika dibutuhkan informasi terkait jama'ah dan paket yang diikuti serta rekapan keuangan maka petugas harus melihat kembali kumpulan berkas yang berkaitan dengan jama'ah tersebut. Lebih-lebih ketika pimpinan membutuhkan laporan keuangan maka petugas harus memasukkan data kembali ke Ms. Excel dan membuat rekapan keuangan berdasarkan data tersebut. Hal ini tentunya sangat boros dalam pekerjaan, karena dengan proses yang dilakukan sebagaimana dijelaskan sebelumnya, maka pekerjaan yang seharusnya dilakukan satu kali proses karena belum ada sistem khusus yang maka pekerjaan dilakukan secara berulangulang.

### 4.2 Analisis Kebutuhan Sistem

Kebutuhan fungsional proses bisnis Jm Hafas yaitu secara garis besar dapat dijelaskan sebagaimana berikut:

a. Proses Pendaftaran

Dalam proses bisnis pendaftaran ini jama'ah mengisi formulir yang disediakan oleh sistem yang di dalamnya include pemilihan paket yang mau diikuti, selain itu jama'ah juga harus memberikan informasi lengkap terkait data yang dibutuhkan serta melakukan DP paket yang akan ikuti. DP tersebut otomatis akan tercatat sebagai angsuran dari jamaah untuk mengikuti paket yang dituju.

### b. Proses Angsuran

Proses bisnis angsuran digunakan untuk jama'ah yang akan melunasi pembiayaan keberangkatannya sesuai paket. Pada proses ini rincian angsuran sudah tertera dan biaya yang harus diangsur sudah tercantum, sehingga jika jama'ah sudah melunasi maka akan dapat kartu untuk pengambilan barang.

Selain dari pada proses yang dijelaskan sebelumnya ada beberapa proses lain yang menjadi pelengkap dari sistem Jm Hafas, namun beberapa proses menjadi sangat penting dalam kaitannya dengan sistem Jm Hafas dikarenakan merupakan komponen pendukung keberlangsungan dari sistem. Misalnya, proses pendataan paket, hutang, piutang, dan sirkulasi keuangan lainnya. Gambaran dari proses yang dilakukan dari aktor dan prosesnya dapat dilihat sebagaimana tercantum dalam use case diagram pada gambar 2.

### 4.3 *Use Case Diagram*

Use case diagram adalah salah satu dari model diagram yang digunakan untuk memberikan gambaran aktivitas dari aktor dan kaitannya dengan objek.[8] Dari class diagram pada gambar 2 dapat diketahui ada beberapa aktor yang terlibat dalam sistem. Peran dari aktor dalam sistem di Jm Hafas ini juga dapat dilihat pada gambar 2 tersebut.

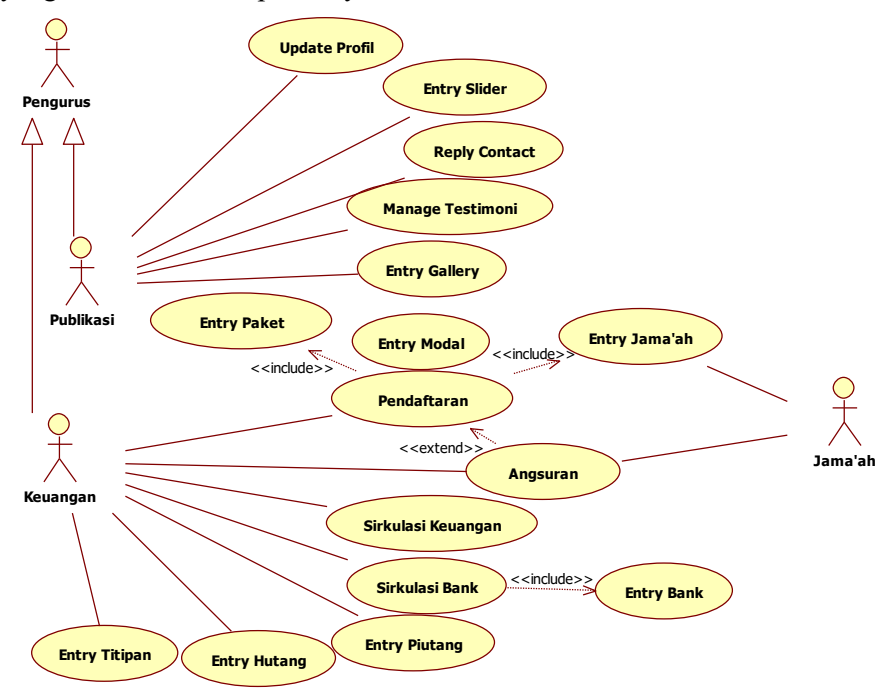

Gambar 2. Use Case Diagram

Dari gambar use case tersebut terdapat 3 aktor utama dalam sistem. Dua aktor yang

merupakan *inheritance* dari pengurus sebagai *generalization*-nya. Sedangkan satu aktor

adalah jama'ah yang dapat mengakses data jama'ah dan melakukan angsuran. Sedangkan dua aktor yang merupakan turunan dari pengurus berbagi tugas, publikasi bertugas untuk mengelola data yang bersifat umum untuk dapat dipublikasikan ke pihak luar. Sedangkan bagian keuangan bertugas mengelola paket, pendaftaran, angsuran juga sirkulasi keuangan lainnya yang berkaitan dengan keluar masuknya keuangan di Jm Hafas.

## 4.4 *Basis data*

Basis data atau database merupakan kumpulan data yang saling berkaitan yang

dapat membentuk informasi yang bermanfaat.[9] Database ini digunakan untuk menyimpan data-data yang berkaitan dengan Jm Hafas, sehingga jika sewaktu-waktu dibutuhkan tinggal melakukan pencarian dengan sistem tanpa harus mengetik kembali. Untuk merancang database yang baik dapat dilakukan dengan menggunakan Entity Relationship Diagram (ER-Diagram). ER-Diagram adalah merupakan salah satu pemodelan sistem yang menitikberatkan pada kaitan antar data.[10] Rancangan Basis data dalam sistem Jm Hafas ini dapat dilihat sebagaimana gambar 3 berikut ini.

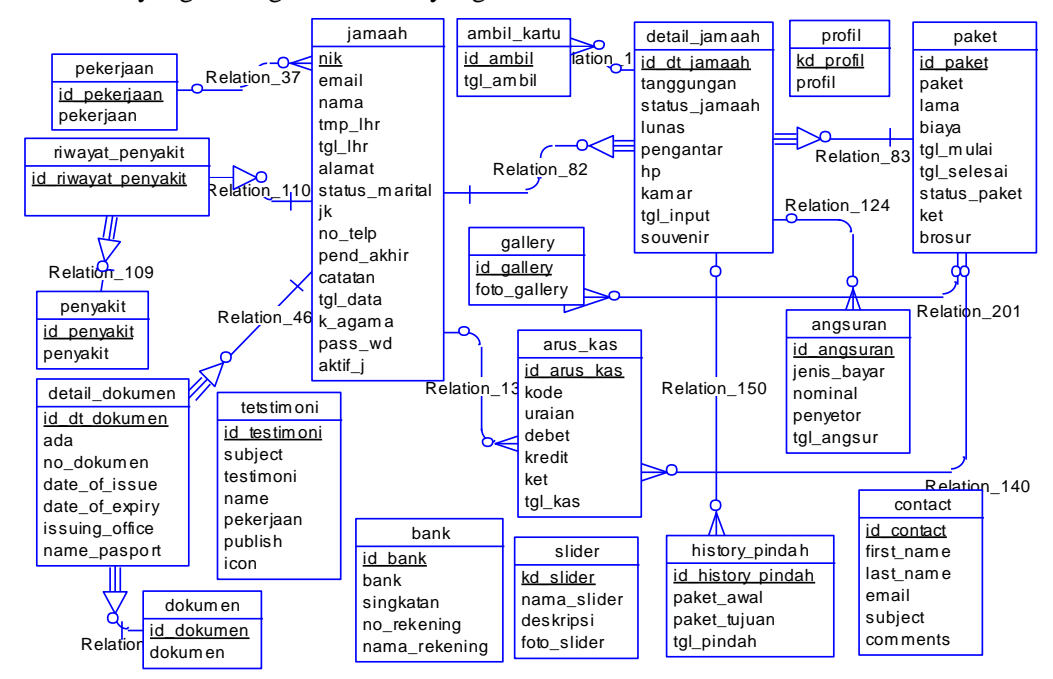

Gambar 3. Desain ER-Diagram

Pada gambar 3 di atas dapat diketahui hubungan dari entitas-entitas yang menjadi calon tabel dalam database. Dari ER-Diagram tersebut juga sudah terlihat *cardinalitas* dari entitas yg saling berelasi. Setelah rancangan ER-Diagram ini dirasa lengkap dan sudahbenar sesuai dengan kebutuhan, selanjutnya dari ER-Diagram yang sifatnya masih berupa *Conceptual Data Model* dapat digenerate menjadi *Physical Data Model* yang selanjutnya baru dapat digenerate menjadi script SQL untuk dapat dijadikan sebagai database.

#### 4.5 Implementasi

Sistem pelayanan yang dibangun untuk mengadministrasi seluruh kebutuhan Jm Hafas ini dapat diakses melalui browser dan dari mana saja asal terhubung dengan internet dengan mengetikkan alamat domain yang sudah dibuat. Gambar 4 berikut ini adalah tampilan awal dari sistem pelayanan yang dibangun. Pada halaman ini terlihat secara umum informasi terkait Jm Hafas.

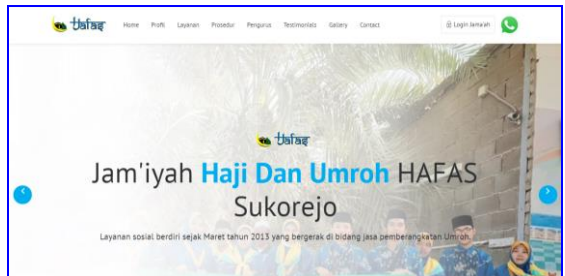

Gambar 4. Tampilan Awal Jm Hafas

Pada halaman tersebut terdapat beberapa menu yang memberikan informasi secara umum terkait dengan Jm Hafas dan paketpaket yang disediakan serta informasi lain

yang masih relevan dengan Jm Hafas, juga disediakan link untuk chat whatsapp untuk chat dengan admin. Selanjutnya untuk masuk ke menu khusus yang disediakan untuk pengurus dan jama'ah yang mendaftarkan diri secara online, maka harus login terlebih

dahulu menggunakan akun yang tersedia atau didaftarkan. Namun sebelum itu untuk jama'ah yang mendaftarkan diri secara online maka harus mengisi registrasi terlebih dahulu melalui menu Login Jama'ah tepatnya di tab Registration sebagaimana pada gambar 5.

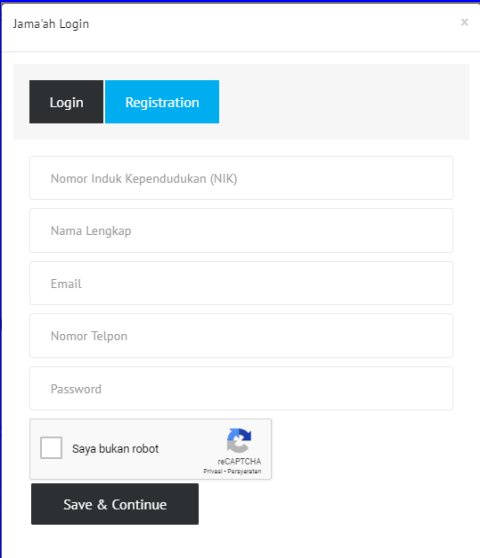

Gambar 5. Form Registrasi Jama'ah

Pada gambar 5 di atas dapat dilihat isian form untuk registrasi jama'ah dengan memasukkan nomor induk kependudukan, nama, email, nomor telpon dan password. Data yang diisikan tersebut adalah data awal yang digunakan untuk masuk ke sistem Jm Hafas. Setelah selesai diisi dan save, maka akan ada email verifikasi untuk pengaktifan akun ke email yang dimasukkan. Oleh karena itu, harus dipastikan email yang dimasukkan oleh jama'ah adalah benar-benar valid agar akun jama'ah tersebut dapat diaktifkan. Setelah akun diaktifkan maka jama'ah dapat masuk ke dalam sistem melalui form login yang sudah disediakan di login jama'ah dengan memasukkan email atau nomor induk kependudukan sebagai username dan password untuk user sebagai jama'ah, sedangkan untuk pengurus dapat masuk ke sistem melalui username dan password yang sudah didaftarkan sebelumnya. Ketika user berhasil masuk ke dalam sistem maka akan muncul tampilan dashbord sebagaimana gambar 6 berikut ini.

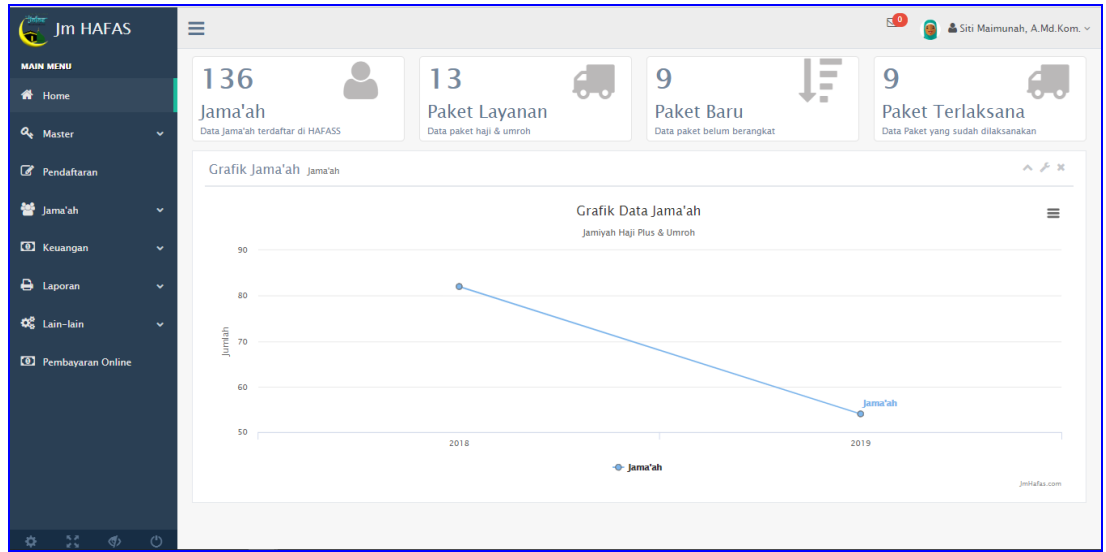

Gambar 6. Tampilan Dashboard

Pada gambar 6 di atas terlihat tampilan dashboard memuat grafik jama'ah, dan jumlah jama'ah, paket layanan, paket terbaru serta paket yang sudah terlaksana. Kemudian di sebelah kiri juga terdapat menu-menu yang disesuaikan dengan hak akses user. Untuk menu-menu yang tercantum pada gambar 6 di atas adalah contoh menu-menu yang dapat diakses oleh pengurus Jm Hafas. Sedangkan menu-menu yang dapat diakses oleh jama'ah secara online adalah sebagaimana gambar 7 berikut ini.

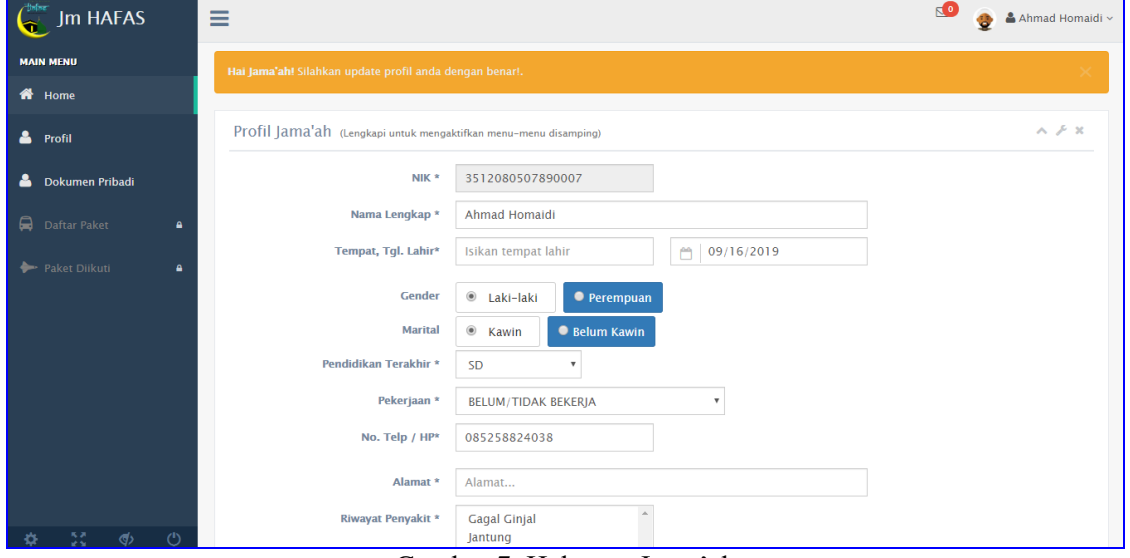

Gambar 7. Halaman Jama'ah

Pada gambar 7 di atas merupakan tampilan dari halaman jama'ah yang baru mendaftar. Pada halaman tersebut setelah login, jama'ah diminta untuk melengkapi data dasar untuk informasi pribadinya. Jika data tersebut belum lengkap maka jama'ah tidak dapat mengakses menu-menu yang dinonaktifkan, sebab menu tersebut akan aktif jika jama'ah sudah melengkapi data sebagaimana gambar 7. Oleh karena itu jama'ah wajib melakukan update data agar menu yang dinonaktifkan menjadi aktif. Gambar 8 Berikut adalah tampilan jika data pribadi jama'ah sudah lengkap, dan menu yang dinonaktifkan menjadi aktif.

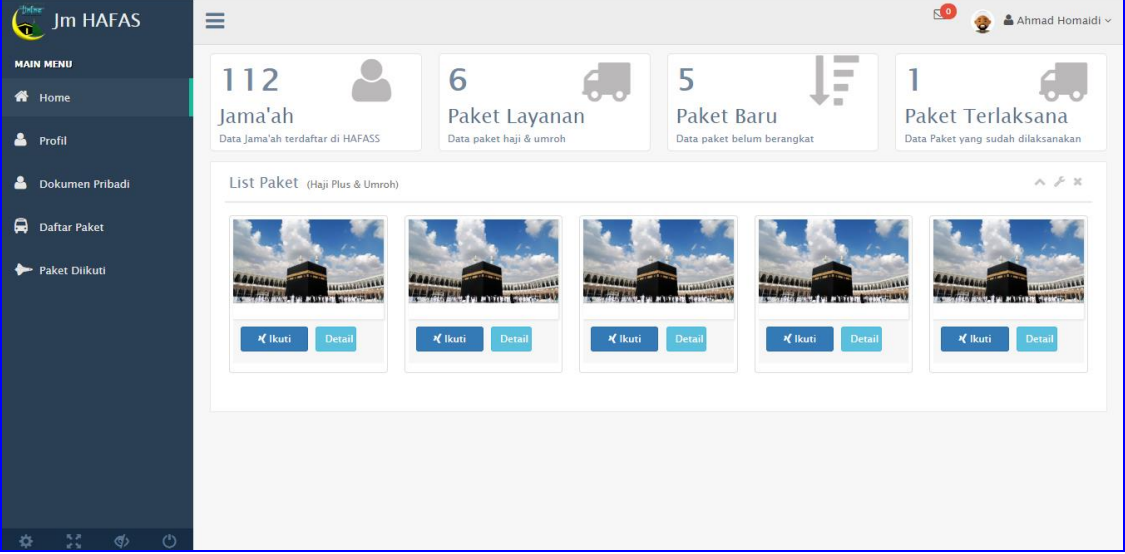

Gambar 8. Tampilan Menu Aktif Jama'ah

Pada gambar 8 sudah dapat dilihat perbedaan ketika jama'ah melengkapi data pribadinya. Semua menu akan aktif dan di dashboard akan terlihat tampilan yang berbeda dengan sebelumnya. Dengan aktifnya menu

yang sebelumnya dinonaktifkan, maka jama'ah dapat mengelola dan mengikuti paket yang diiinginkan. Misalnya untuk mengikuti suatu paket yang diinginkan maka jama'ah tinggal mengklik tombol ikuti dan diarahkan

menuju form pengisian yang di dalamnya jama'ah diminta untuk memberikan informasi terkait kamar, nama bank, serta nominal yang dibayarkan sebagai uang muka. Data tersebut nanti dapat di verifikasi oleh pengurus yang bertugas untuk keuangan. Gambar 9 berikut ini adalah tampilan form untuk pemilihan paket yang ingin diikuti jama'ah.

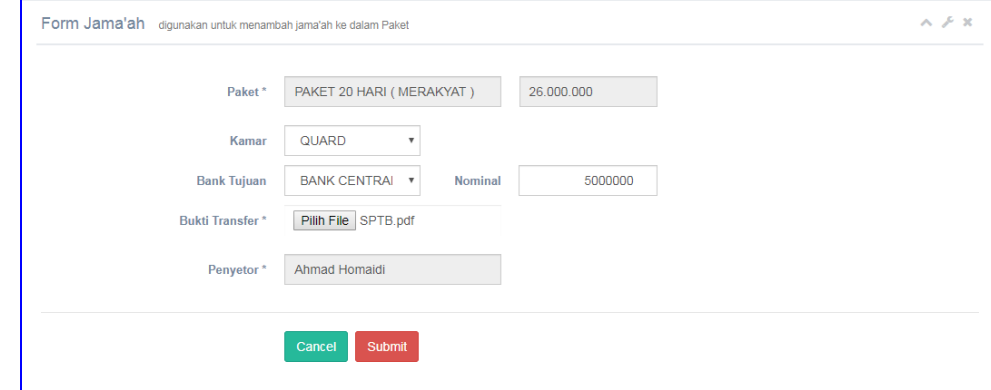

Gambar 9. Form Paket Pilihan

Setelah jama'ah mengisi form dengan dilengkapi berkas pendukung sebagaimana gambar 9 di atas, maka data tersebut akan diverifikasi oleh pengurus untuk dinyatakan valid atau tidak. Data tersebut akan masuk ke daftar pembayaran online yang nantinya akan ada info status pembayarannya apakah dinyatakan valid atau tidak oleh pengurus. Gambar 10 berikut ini adalah gambaran dari data yang dimasukkan oleh jama'ah.

|                                                                          |                                        |                                                                   |                   |                      |             |              |               |                    | $\wedge$ $\neq$ $x$     |  |
|--------------------------------------------------------------------------|----------------------------------------|-------------------------------------------------------------------|-------------------|----------------------|-------------|--------------|---------------|--------------------|-------------------------|--|
|                                                                          |                                        |                                                                   |                   |                      |             |              |               |                    |                         |  |
| Ŀ                                                                        | Paket                                  | $_{11}$                                                           | 11<br>Tanggungan  | <b>It</b><br>Dibayar | Sisa        | 1î           | <b>Status</b> | 1î                 | $\downarrow$ î<br>Lunas |  |
|                                                                          | PAKET 20 HARI (MERAKYAT)               |                                                                   | 26,000,000        | $\overline{0}$       |             |              | <b>DAFTAR</b> |                    |                         |  |
| 1 Next<br>Showing 1 to 1 of 1 entries<br><b>Previous</b>                 |                                        |                                                                   |                   |                      |             |              |               |                    |                         |  |
| $\wedge$ $\neq$ $x$<br>Pembayaran / Angsuran (belum terverifikasi admin) |                                        |                                                                   |                   |                      |             |              |               |                    |                         |  |
| Paket                                                                    |                                        |                                                                   |                   | <b>Nominal</b>       | <b>Bank</b> | <b>Bukti</b> |               | <b>Status</b>      |                         |  |
|                                                                          |                                        |                                                                   | 16 September 2019 | 5,000,000            | <b>BCA</b>  | $\bullet$    |               | Belum diverifikasi |                         |  |
|                                                                          | $\bullet$ entries<br><b>D</b> Angsuran | Daftar Paket (Yang diikuti Jama'ah)<br>PAKET 20 HARI ( MERAKYAT ) |                   | Tanggal              |             |              | 26,000,000    | Search:            |                         |  |

Gambar 10. Pembayaran Angsuran Jama'ah

Gambar 10 di atas terdapat informasi terkait dengan paket yang diikuti oleh jama'ah. Informasi yang didapatkan adalah berapa tanggungan, berapa nominal yang dibayarkan dan status pembayaran yang dilakukan apakah dilakukan verifikasi dan valid atau tidak. Pada

gambar 10 di atas status pembayaran / angsuran masih belum diverifikasi. Jika sudah diverifikasi maka status akan berubah sesuai dengan hasil verifikasi pengurus. Berikut pembayaran yang sudah dilakukan verifikasi oleh pengurus, sebagaimana gambar 11.

| $A \nvdash x$<br>Daftar Paket (Yang diikuti Jama'ah)                     |                   |                            |    |                  |                               |                   |               |         |                    |  |  |
|--------------------------------------------------------------------------|-------------------|----------------------------|----|------------------|-------------------------------|-------------------|---------------|---------|--------------------|--|--|
| Show<br>$\overline{\mathbf{v}}$ entries<br>Search:<br>10                 |                   |                            |    |                  |                               |                   |               |         |                    |  |  |
| #                                                                        | lä                | Paket                      | 11 | 11<br>Tanggungan | $J\uparrow$<br><b>Dibayar</b> | 11<br><b>Sisa</b> | <b>Status</b> | $_{11}$ | <b>J1</b><br>Lunas |  |  |
| <b>四 Formulir</b>                                                        | <b>EXAngsuran</b> | PAKET 20 HARI ( MERAKYAT ) |    | 26,000,000       | 5.000.000                     | 21.000.000        | <b>DAFTAR</b> |         | N                  |  |  |
| Showing 1 to 1 of 1 entries                                              |                   |                            |    |                  |                               |                   |               |         | Previous<br>Next   |  |  |
|                                                                          |                   |                            |    |                  |                               |                   |               |         |                    |  |  |
| $\wedge$ $\neq$ $x$<br>Pembayaran / Angsuran (belum terverifikasi admin) |                   |                            |    |                  |                               |                   |               |         |                    |  |  |
| $\#$                                                                     | Paket             | Tanggal                    |    | Nominal          | <b>Bank</b>                   | <b>Bukti</b>      |               |         | <b>Status</b>      |  |  |

Gambar 11. Pembayaran Terverifikasi

Dari gambar 11 di atas dapat diketahui jika bukti pembayaran dinyatakan valid oleh pengurus maka data pada angsuran akan hilang dan masuk pada data yang dibayar. Sedangkan untuk pendaftaran anggota yang dilakukan langsung ke pengurus dilakukan di halaman pengurus sendiri dengan form yang berbeda. Untuk pendafataran yang dilakukan pengurus dapat dilihat sebagaimana gambar 12 berikut ini.

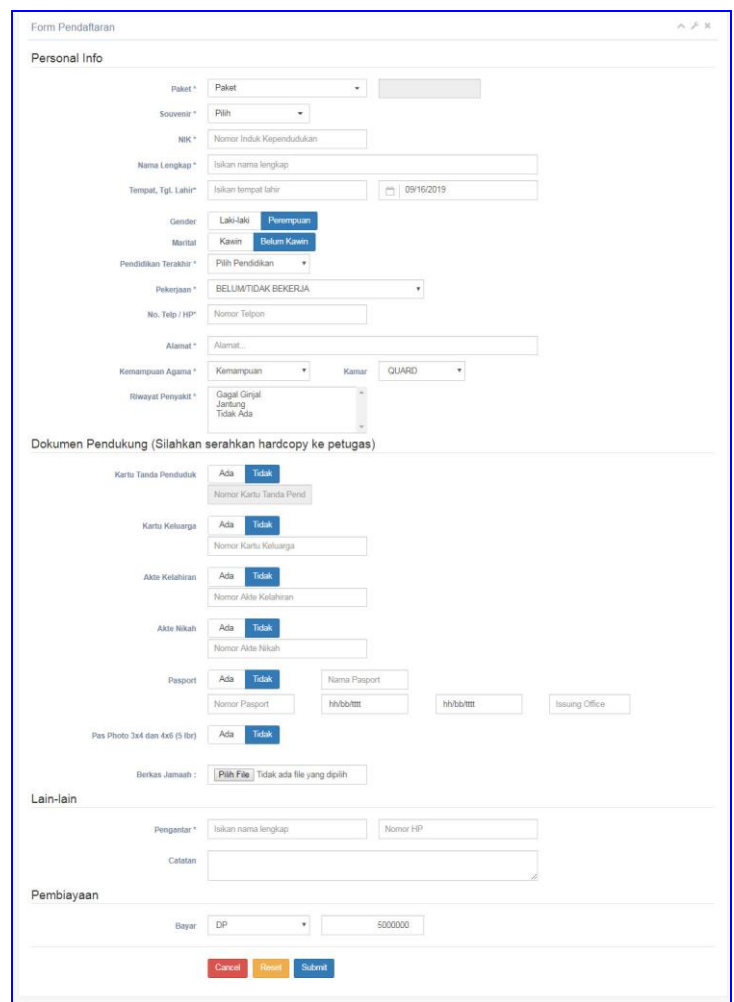

Gambar 12. Form Pendaftaran

Form pendaftaran pada gambar 12 tersebut digunakan untuk jama'ah yang tidak mendaftar secara online, yang mana pendaftaran ini ditangani langsung oleh pengurus. Pada form ini diisikan kelengkapan data jama'ah sesuai paket yang dituju. Setelah isian lengkap dan disubmit maka akan muncul cetak formulir dan kuitansi pembayaran sesuai dengan yang dibayarkan oleh jama'ah kepada pengurus. Untuk contoh kuitansi yang dihasilkan dari sistem ini dapat dilihat sebagaimana gambar 13 berikut ini.

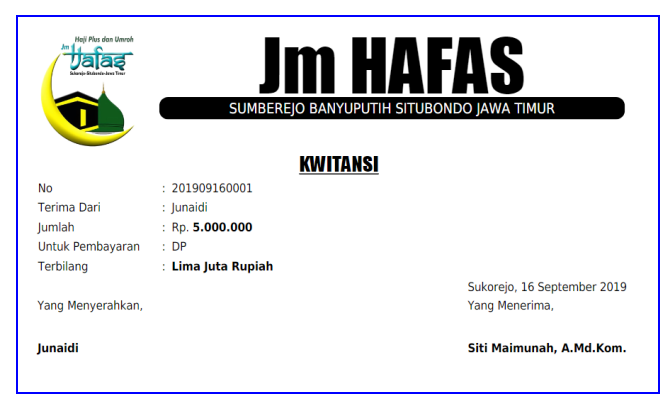

Gambar 13. Kuitansi Pembayaran

Kuitansi pembayaran sebagaimana gambar 13 di atas dicetak setelah pengisian pendaftaran selesai dilakukan oleh pengurus. Cetak kuitansi ini bersamaan dengan cetak formulir yang diberikan kepada jama'ah. Untuk cetak formulir dari sistem

menyesuaikan data yang diisikan. Formulir ini juga dapat digunakan sebagai bukti bahwa jama'ah tersebut mendaftar di paket yang sudah dipilih sesuai yang tertera di formulir. Contoh formulir yang dihasilkan oleh sistem adalah sebagaimana gambar 14 berikut ini.

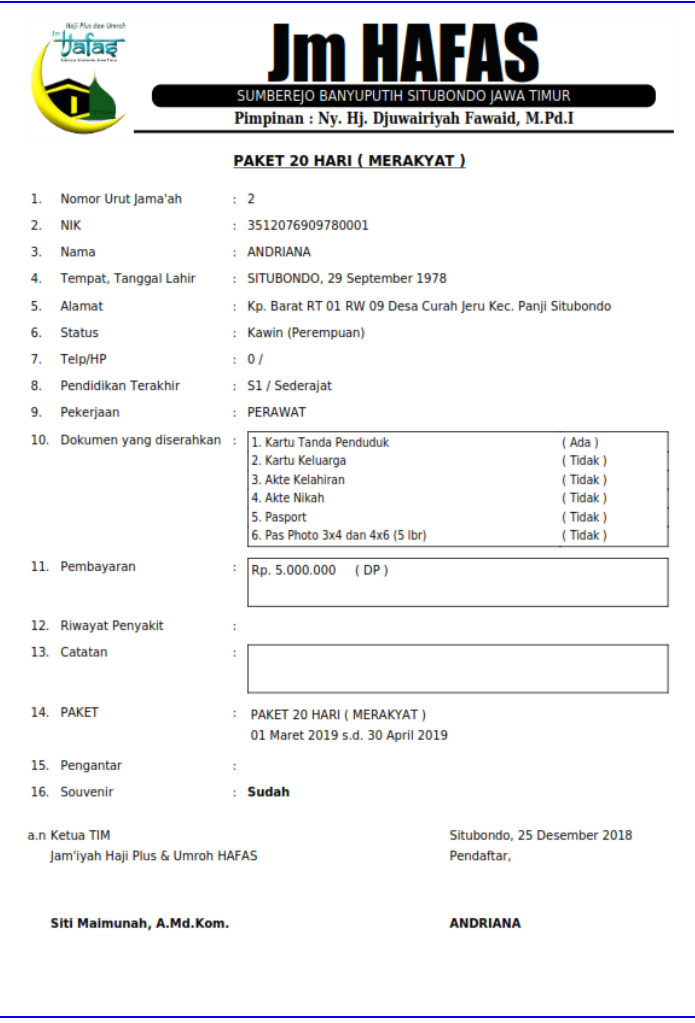

## Gambar 14. Cetak Formulir

Untuk laporan keuangan yang disediakan oleh sistem ini meliputi neraca keuangan, arus kas, buku besar dan laba rugi serta rekapan pembayaran yang dilakukan oleh setiap jama'ah pada setiap paket yang diikuti. Berikut ini adalah contoh laporan neraca keuangan yang dihasilkan oleh sistem sebagaimana gambar 15 berikut ini.

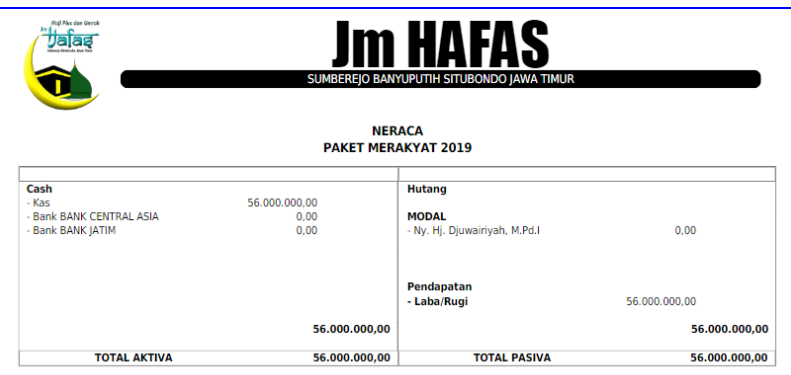

Gambar 15. Neraca Keuangan

Gambar 15 di atas menunjukkan neraca keuangan berdasarkan paket. Neraca tersebut dihasilkan dari pembayaran yang dilakukan jama'ah serta sirkulasi keuangan terkait paket yang dipilih. Seluruh laporan keuangan yang dihasilkan merupakan hasil dari transaksi keuangan yang dilakukan sebelumnya. Sehingga dengan rekapitulasi otomatis dari sistem ini pihak pengurus tidak perlu lagi membuat laporan yang harus dilakukan dengan mendata ulang arus kas, buku besar, laba rugi dan sebagainya terkait masalah keuangan di Jm Hafas.

### **5. KESIMPULAN**

Sistem pelayanan Jm Hafas dapat membantu tugas dalam memberikan pelayanan yang prima kepada calon jama'ah. Sehingga Jm Hafas dapat memberikan opsi kepada jama'ah untuk melakukan pendaftaran via online atau offline dengan datang ke pengurus namun dilayani dengan berbasis komputer untuk mempercepat proses pendataannya dan pembuatan formulir serta bukti pembayaran yang dilakukan jama'ah. Dilihat dari segi pembuatan laporan keuangan, sistem ini sudah dapat memberikan solusi yang dapat meringankan pekerjaan bagian keuangan dalam menyusun laporan keuangan tanpa harus bolak balik melihat berkas, dikarenakan laporan keuangan dapat digenerate dengan langkah mudah yang disediakan dalam menu laporan keuangan. Sehingga jika sewaktuwaktu dibutuhkan laporan keuangan terkait paket ataupun secara keseluruhan maka tinggal klik dan cetak sesuai kebutuhan.

Penerapan sistem pelayanan ini akan menjadi optimal jika didukung dengan sumber daya manusia yang kompeten di bidangnya. Peran dari pengurus juga menjadi sangat berpengaruh untuk keberlangsungan sistem. Dikarenakan sebaik apapun sistem / aplikasi yang dibangun tetapi tidak didukung dengan sumber daya yang kooperatif maka akan siasia. Oleh karena itu, demi keberlangsungan sistem pelayanan ini diharapkan pihak-pihak yang terlibat dalam sistem ini untuk dapat menjalankan tupoksinya khususnya yang berkaitan dengan sistem yang dibangun.

# **6. REFERENSI**

[1] A. Munazilin, A. Homaidi, and A. Ghofur, "Monitoring Keaktifan Tenaga Pengajar Bidang Pendidikan PP. Salafiyah Syafi'iyah Sukorejo Situbondo," *J. Ilm. Inform.*, vol. 2, no. 2, 2017.

- [2] A. Behori and B. Alamin, "E-Notulen Rapat di Pondok Pesantren Salafiyah Syafi'iyah Sukorejo Situbondo," *J. Ilm. Inform.*, vol. 3, no. 1, pp. 199–205, 2018.
- [3] L. Wall *et al.*, *Learn Object Oriented Analysis and Design*. Tutorial Point, 2014.
- [4] A. Nugroho, *Rational Rose untuk Pemodelan Berorientasi Objek*. Bandung: Penerbit Informatika, 2005.
- [5] R. S. Pressman, *Software Engineering A Pratitioner's Approach*, 8th ed. New York: McGraw-Hill Education, 2015.
- [6] I. Binanto, "Analisa Metode Classic Life Cycle (Waterfall) Untuk Pengembangan Perangkat Lunak Multimedia," *Univ. Sanata Dharma*, 2014.
- [7] R. Yadav, "Improvement in the V-Model," *Int. J. ofScientific Eng. Res.*, vol. 3, no. 2, pp. 1–8, 2012.
- [8] I. Yunita and J. Devitra, "Analisis dan Perancangan Sistem Informasi Manajemen Aset pada SMK Negeri 4 Kota Jambi," *J. Manaj. Sist. Inf.*, vol. 2, no. 1, pp. 278–294, 2017.
- [9] A. Homaidi, "Sistem Informasi Akademik AMIK Ibrahim berbasis Web," *J. Ilm. Inform.*, vol. 1, no. 1, Dec. 2016.
- [10] L. F. Lidimilah and Hermanto, "Sistem" Informasi Bank Sampah Sukorejo Berbasis Client Server," *J. Ilm. Inform.*, vol. 3, no. 1, pp. 193–198, 2018.